## Steps for Fees Payment for 1st COUNSELLING OF MCA ADMISSIONS 2021 -2022

Step 1→ Enter You your email id and passwprd.

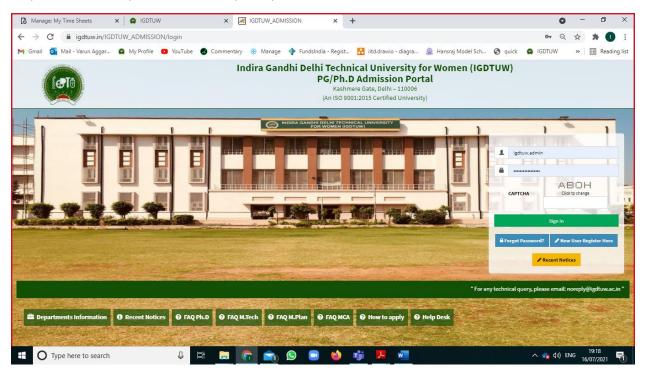

Step 2  $\rightarrow$  Click on the Pay now Button.

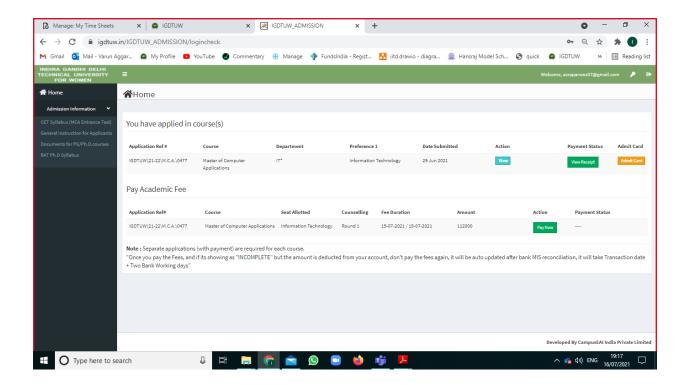

## Step 3 → Online Payment.

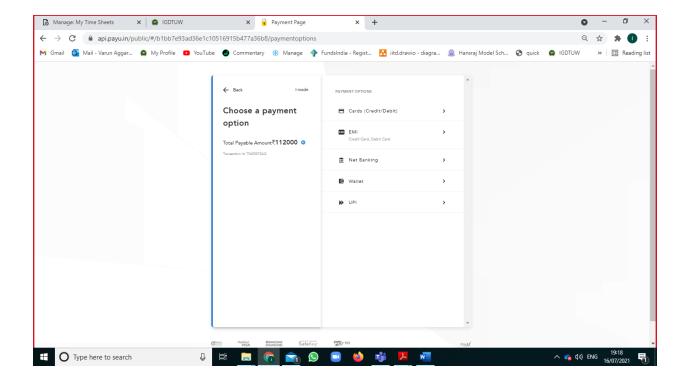